# **Popis užívateľského rozhrania**

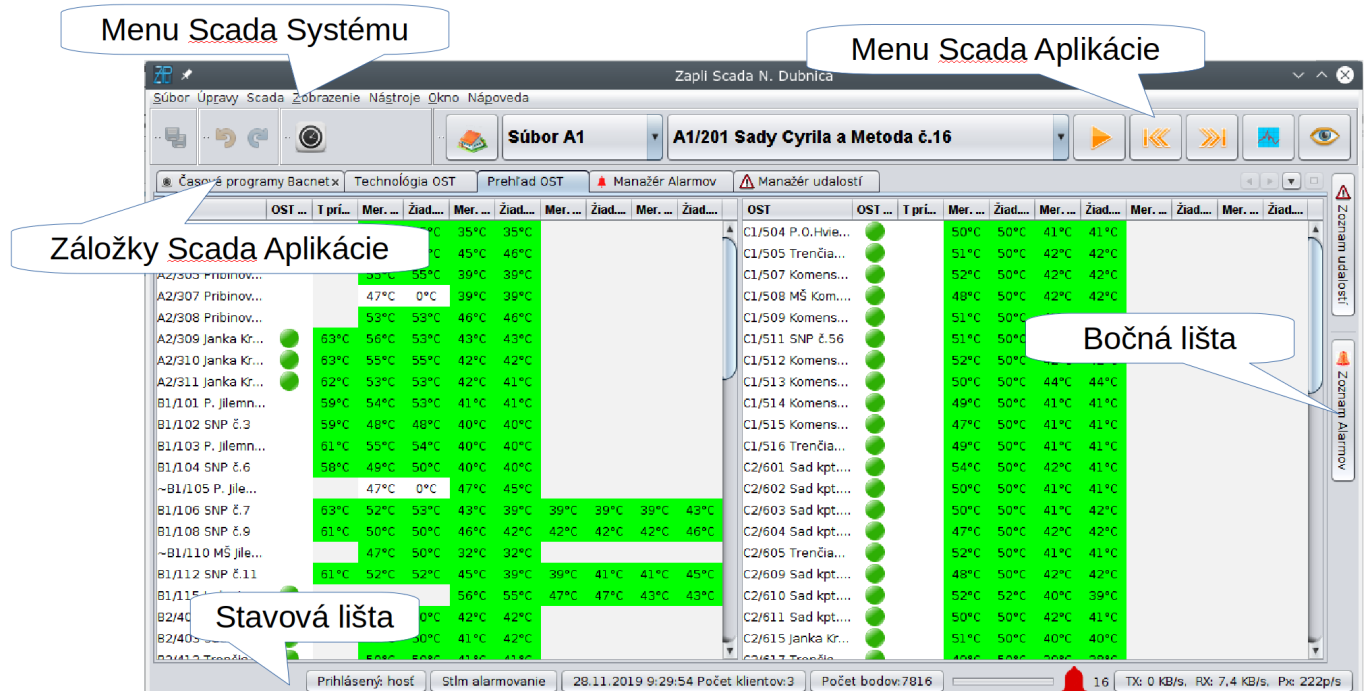

### **Menu Scada Systému**

Slúži na nastavenie a ovládanie chovania Scada Systému, popis položiek potrebných pre užívateľa:

### **Scada**

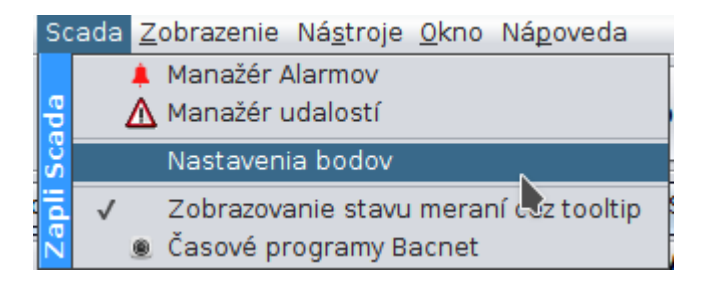

Otvorí editor nastavení meracích bodov. V ňom sa dajú nastavovať parametre bodov napr. alarmovanie.

Po stlačení sa zobrazí okno s výberom objektu, pre ktorý chcete editovať body. Zmeny môže vykonávať iba užívateľ, ktorý má na to práva. Inak je editor iba na pozeranie.

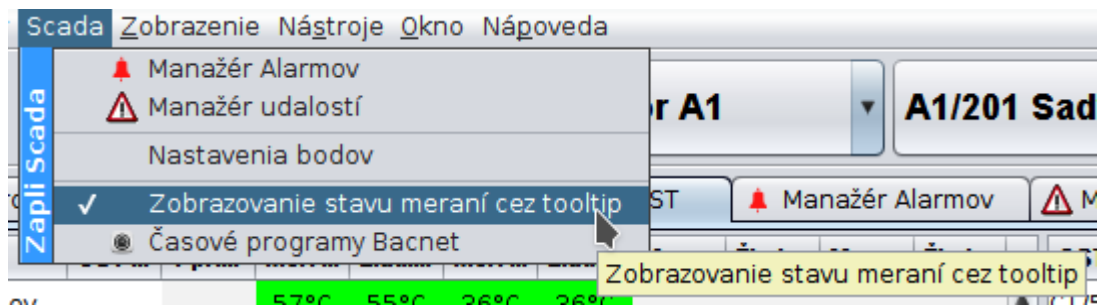

Povolenie, alebo zakázanie bubliny s informáciami o hodnotách bodov na technologickej obrazovke pri podržaní kurzora nad technologickým prvkom:

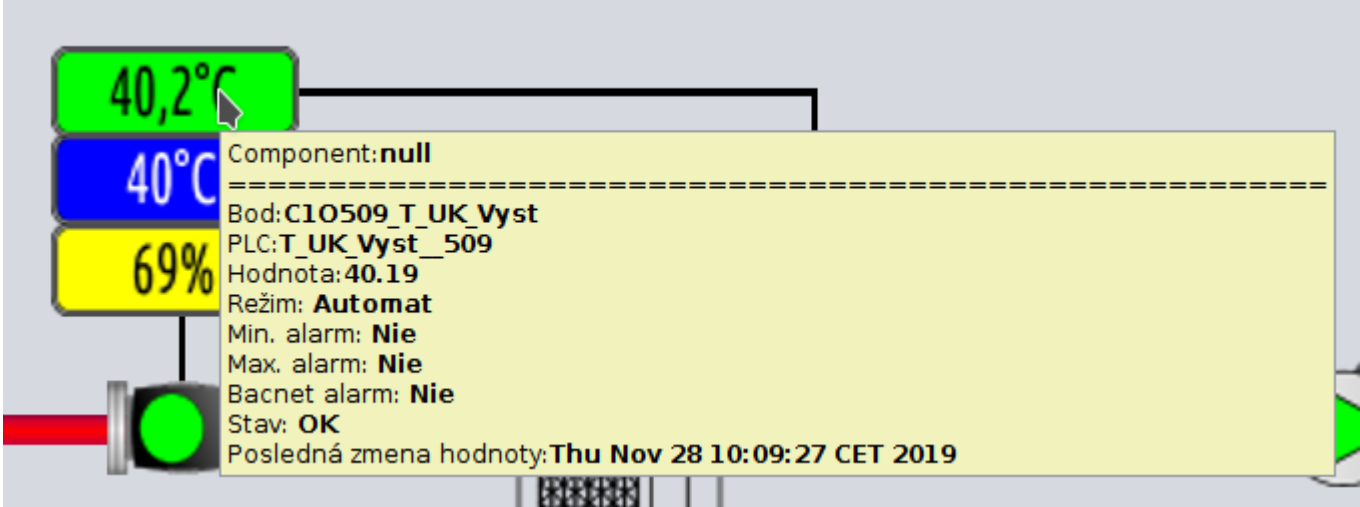

#### **Zobrazenie**

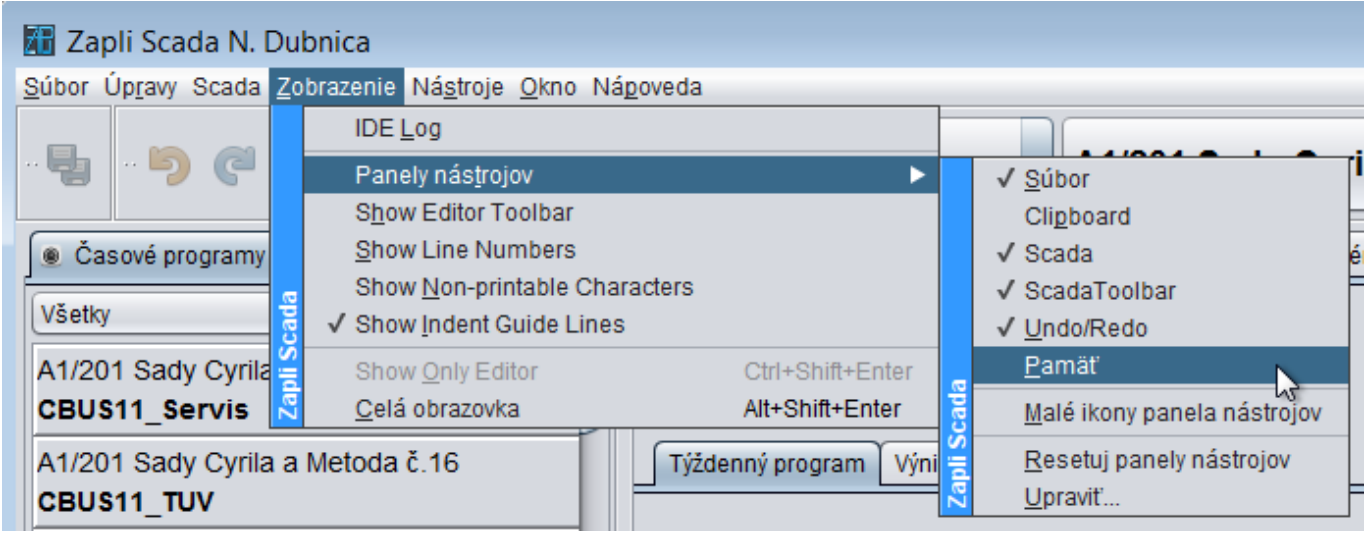

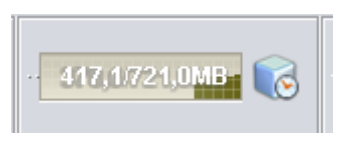

Zobrazenie/Nezobrazenie informácie o aktuálnej pamäti RAM, použitej Scada Systémom

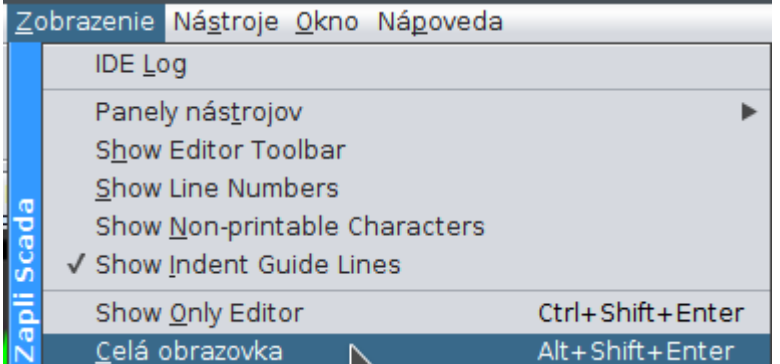

Zapnutie/Vypnutie režimu na Celú obrazovku

#### **Nástroje**

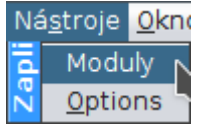

Slúži na ručnú kontrolu a inštaláciu aktualizácií.

 $\pmb{\times}$ 

Ak sa po stlačení tlačidla Check for Updates zobrazí v zozname jeden, alebo viac modulov, pokračujte ich inštaláciou. Aktualizácie je potrebné vykonávať vždy, keď vám príde e-mail o dostupnosti novej aktualizácie. Inak nemusí Scada Systém správne fungovať.

 $\pmb{\times}$ 

 $\pmb{\times}$ 

 $\pmb{\times}$ 

 $\pmb{\times}$ 

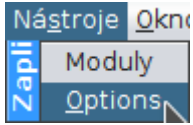

Slúži na nastavenie Scada systému a správu užívateľov

Zapli SCADA

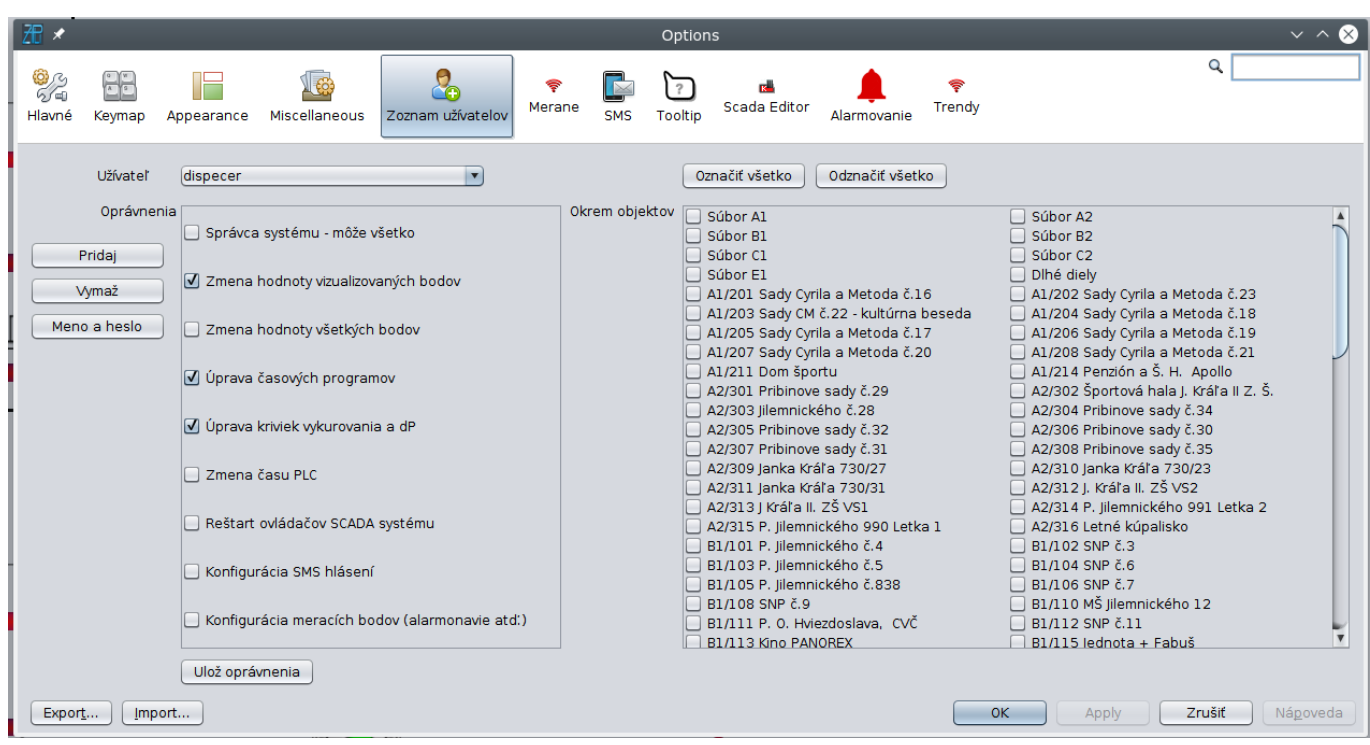

Editor užívateľov, slúži na nastavenie práv užívateľov. Zmenu nastavení môže vykonať iba užívateľ, ktorý je Správca systému. V pravej časti je zoznam objektov, ktorý umožňuje užívateľovi zakázať ovládať vybrané objekty. Samozrejme ak je užívateľ Správca systému môže všetko.

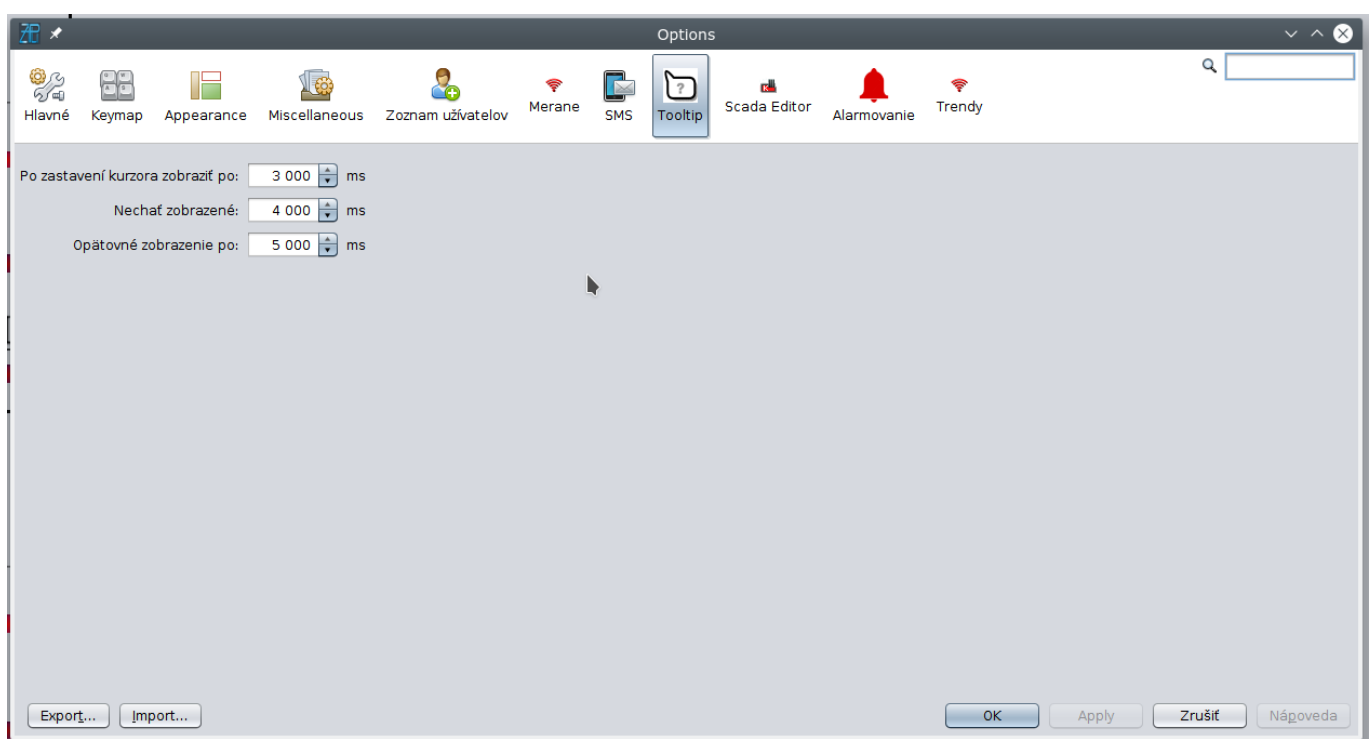

Slúži na nastavenie správania sa bubliny nápovedy pri podržaní kurzoru nad objektom merania.

Zapli SCADA

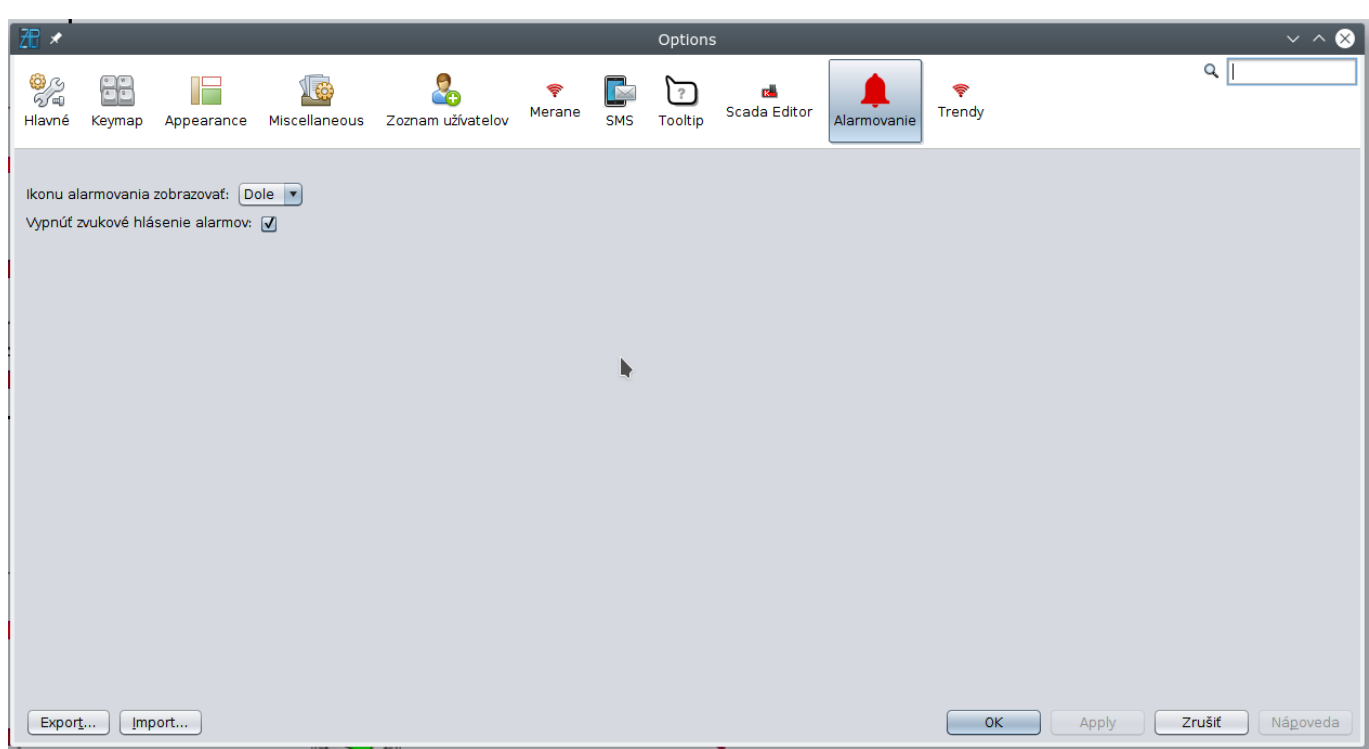

- umožňuje nastaviť polohu ikony zvončeka alarmovania v dolnej stavovej lište aplikácie, alebo v hornom menu Scada Aplikácie
- Zapnúť/Vypnúť zvukové hlásenie alarmov

Zmeny sa prejavia, až po reštarte aplikácie.

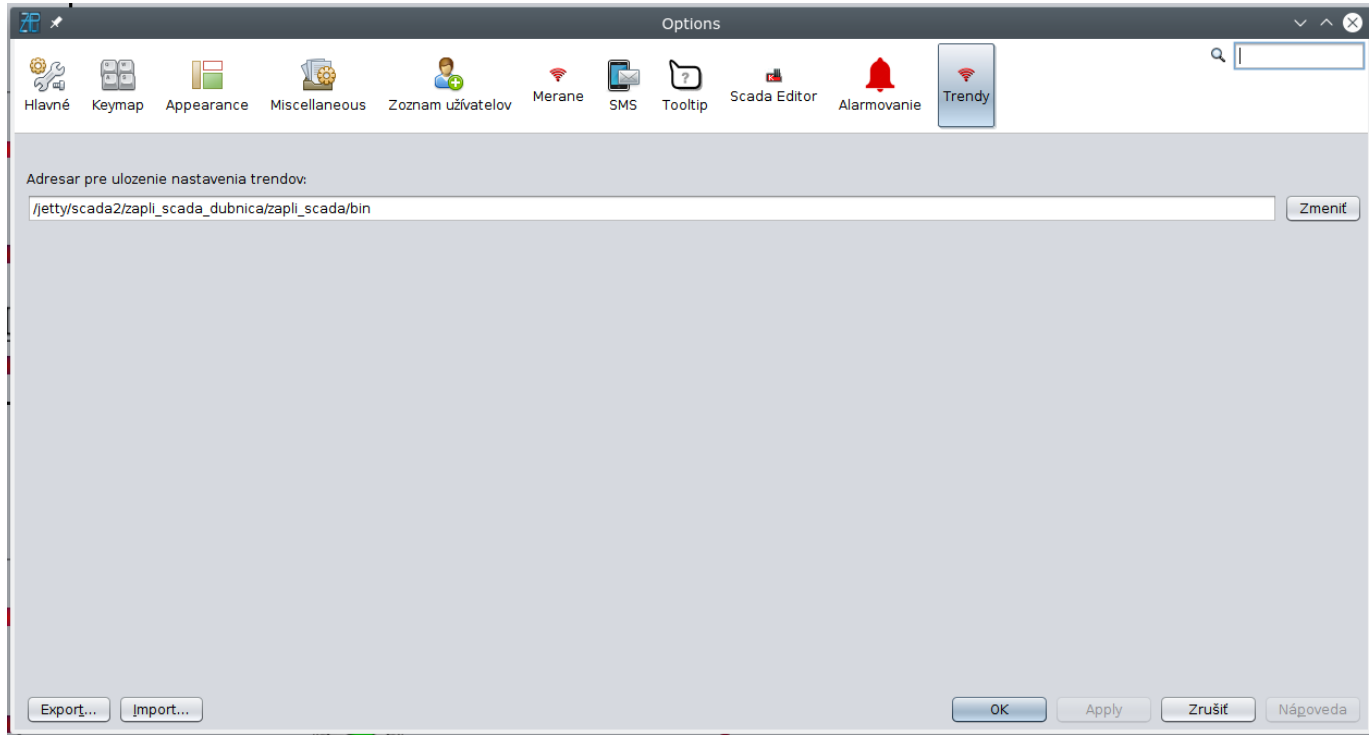

Adresár, do ktorého sa ukladajú nastavenia trendov užívateľa.

### **Menu Scada Aplikácie**

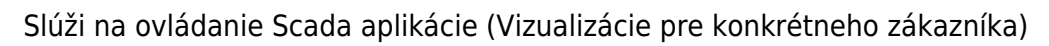

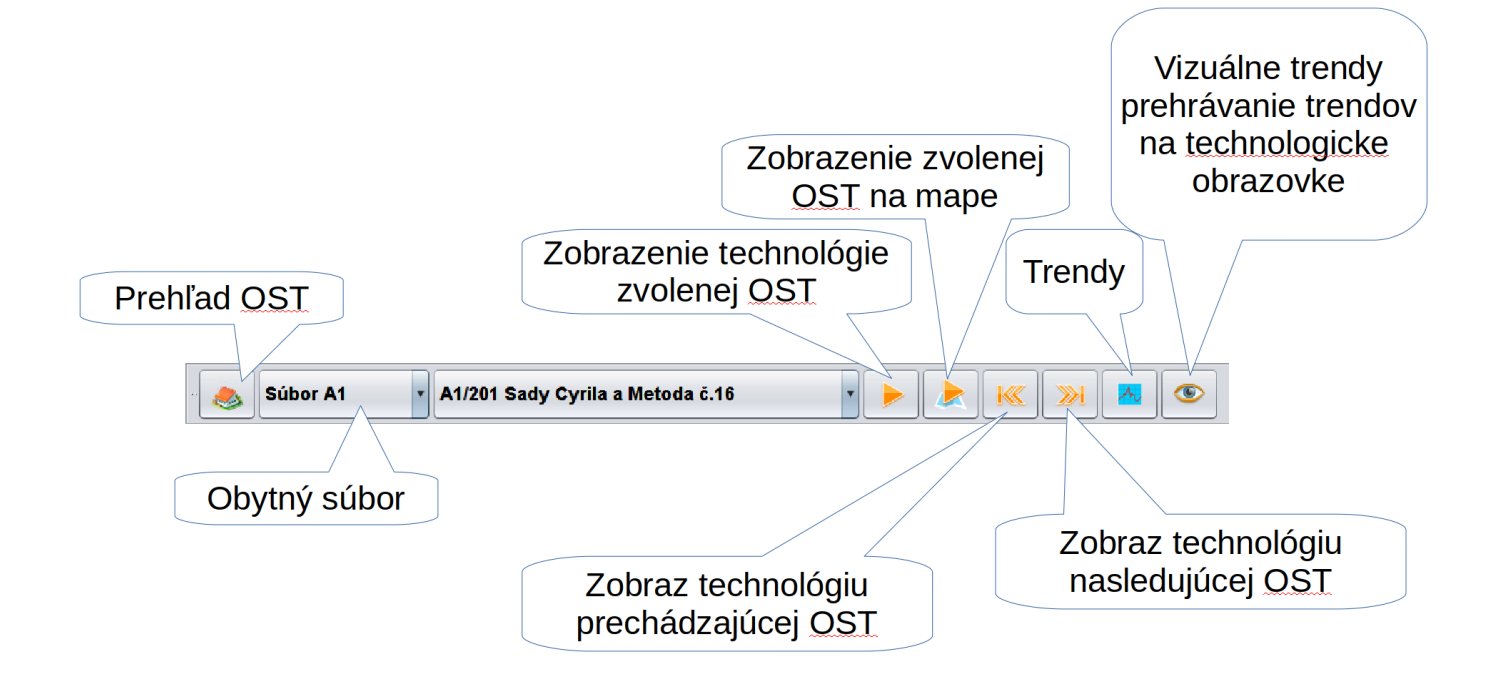

## **Bočná lišta**

- vyskakovacie okno prehľadu aktuálnych alarmov
- vyskakovacie okno posledných udalostí, zoznam užívateľských zásahov do technológie

## **Stavová lišta**

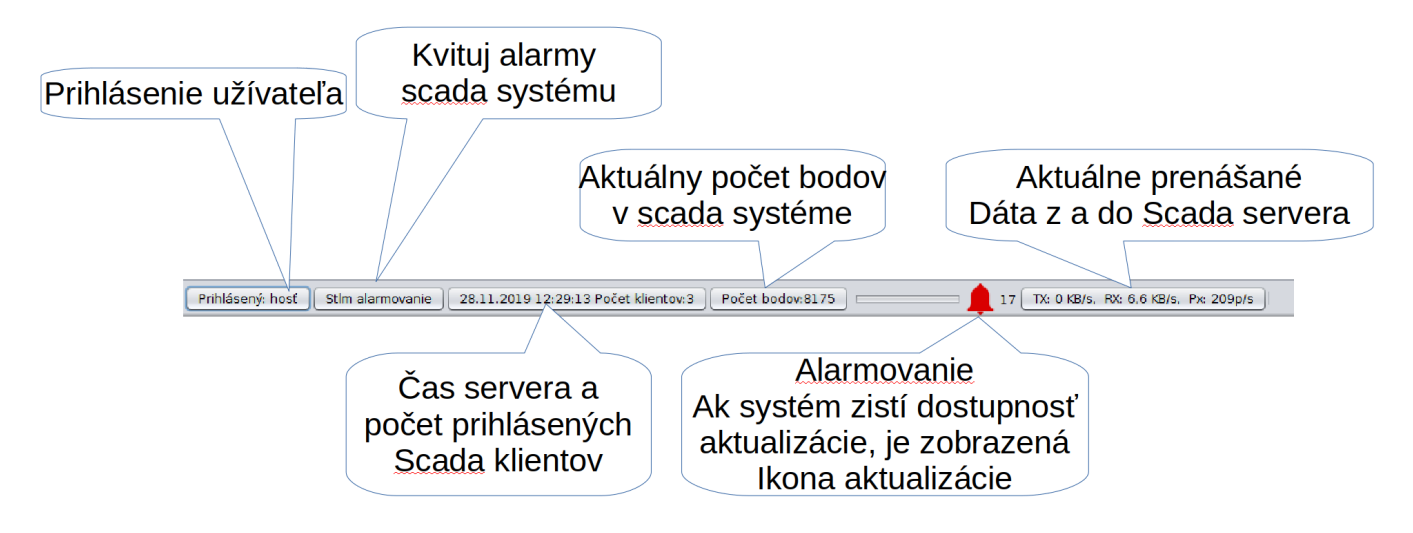

Alarmovanie - rozumej alarmy existujúce v rámci Scada systému, nejde o kvitovanie alarmov v rámci riadiaceho systému na OST. Tie sa dajú kvitovať na technologickej obrazovke OST.

Po spustení Zapli sa stiahne zoznam predchádzajúcich alarmov zo servera a je možné ich hneď kvitovať. Dôvodom je možnosť, že by mal dispečerský počítač nejaký problém a nebol by pripojený na scada server. Takto má užívateľ prehľad čo sa dialo pred spustením klienta.

Kliknutím na ikonu alarmovania zobrazíte zoznam aktuálnych alarmov s možnosťou prechodu na ich technologickú obrazovku. Pravým tlačidlom je možné kvitovať všetko.

Kliknutím na prihlásenie užívateľa sa zobrazí prihlasovacie okno.

Permanentný odkaz: **[https://wiki.apli.sk/doku.php?id=sk:zapli\\_rozhranie](https://wiki.apli.sk/doku.php?id=sk:zapli_rozhranie)**

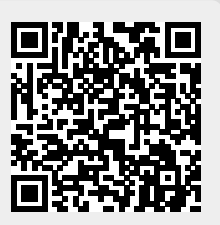